## **Upload an Exam to the DSS Portal**

- 1. Login using your SIU credentials.
- 2. From your dashboard select 'Alternative Testing' in left toolbar.

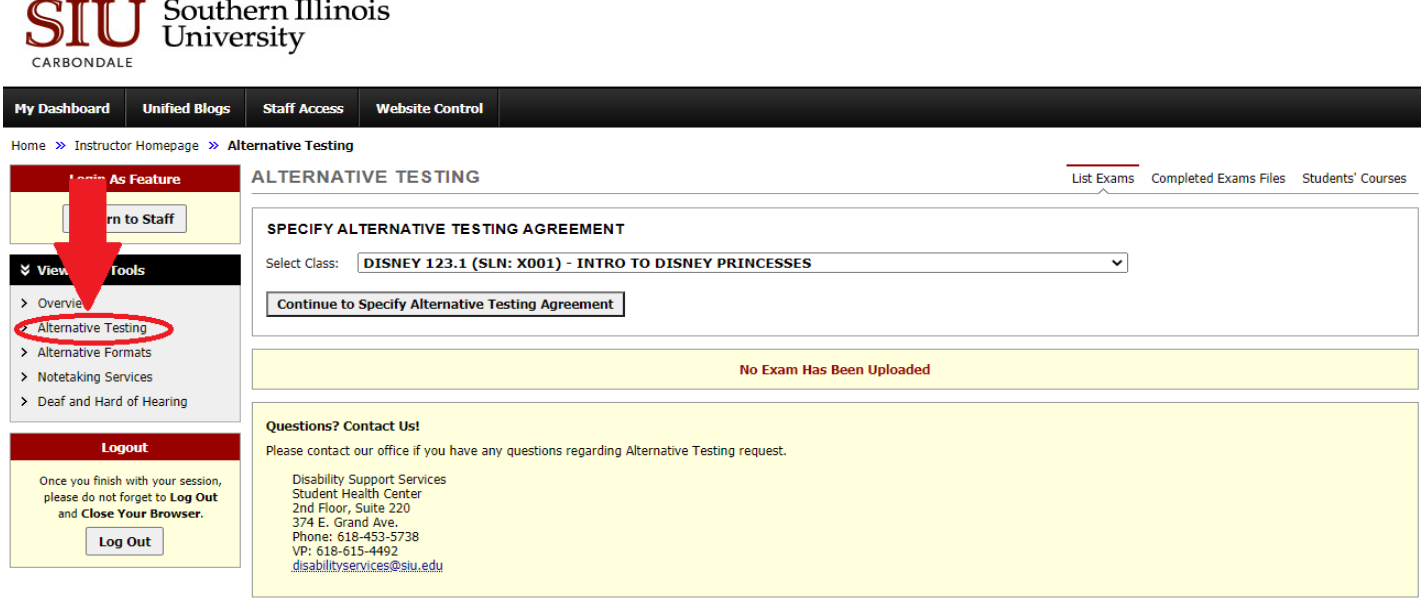

3. Select the class that you are uploading exam for and confirm your selection.

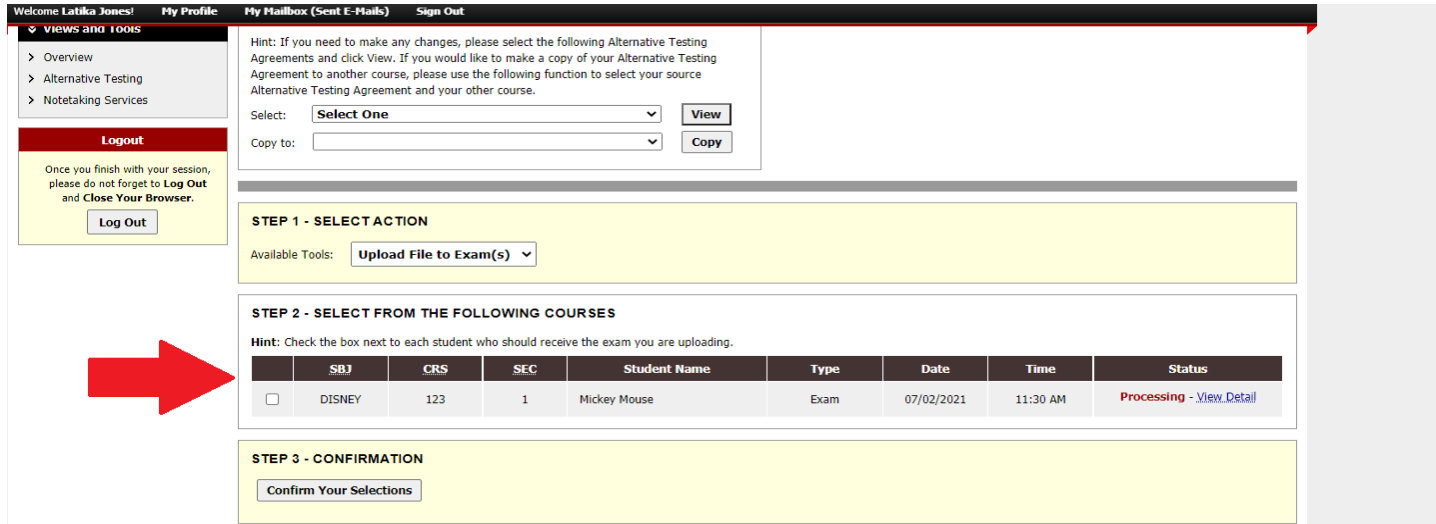

4. Choose file and upload exam.

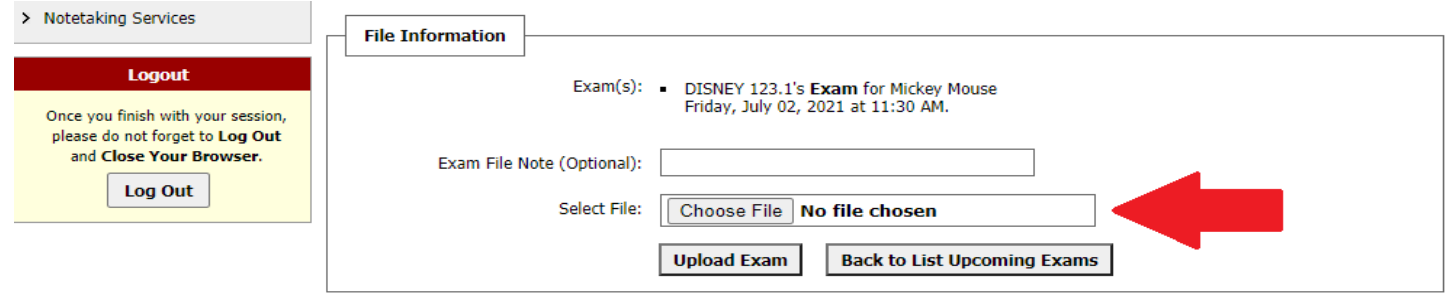

## 5. Confirm that your exam was successfully uploaded.

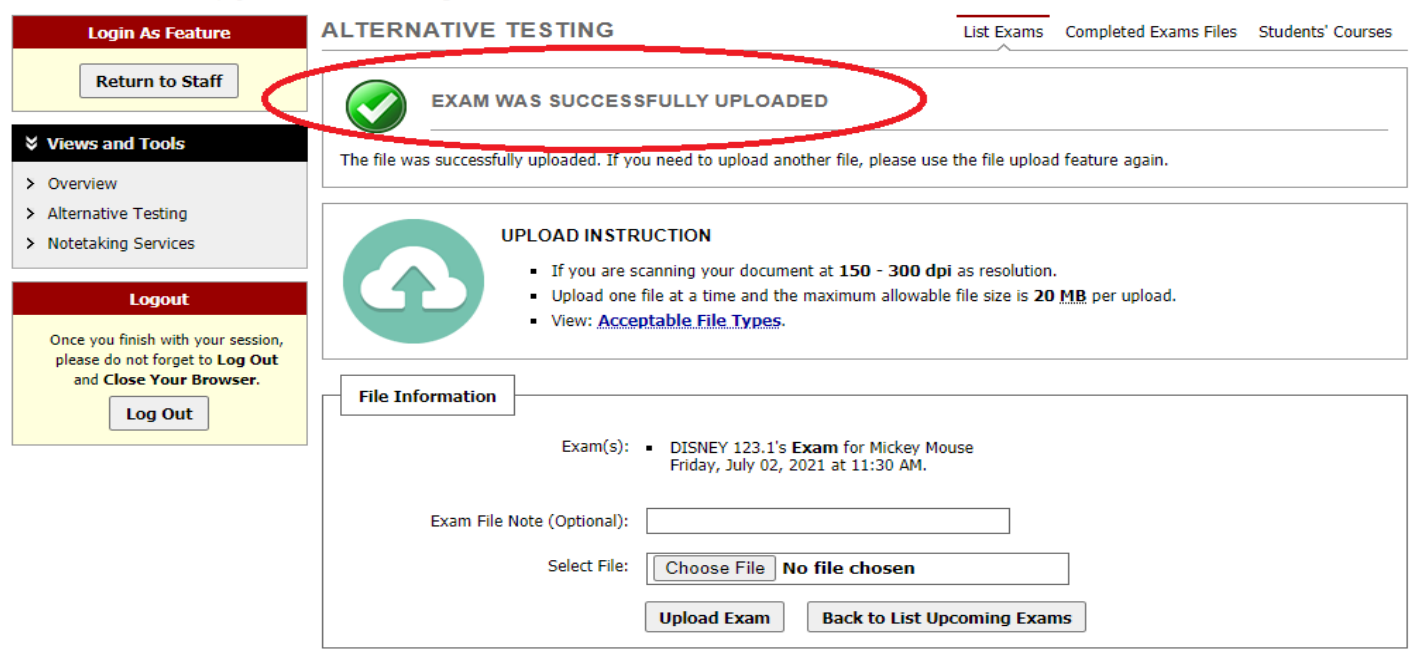

## Home >> Instructor Homepage >> Alternative Testing